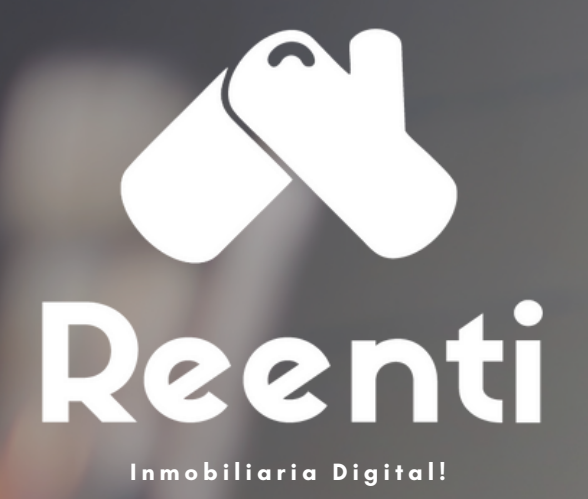

# ARRENDATARIOS Gestión en línea y<br>pago FISICO

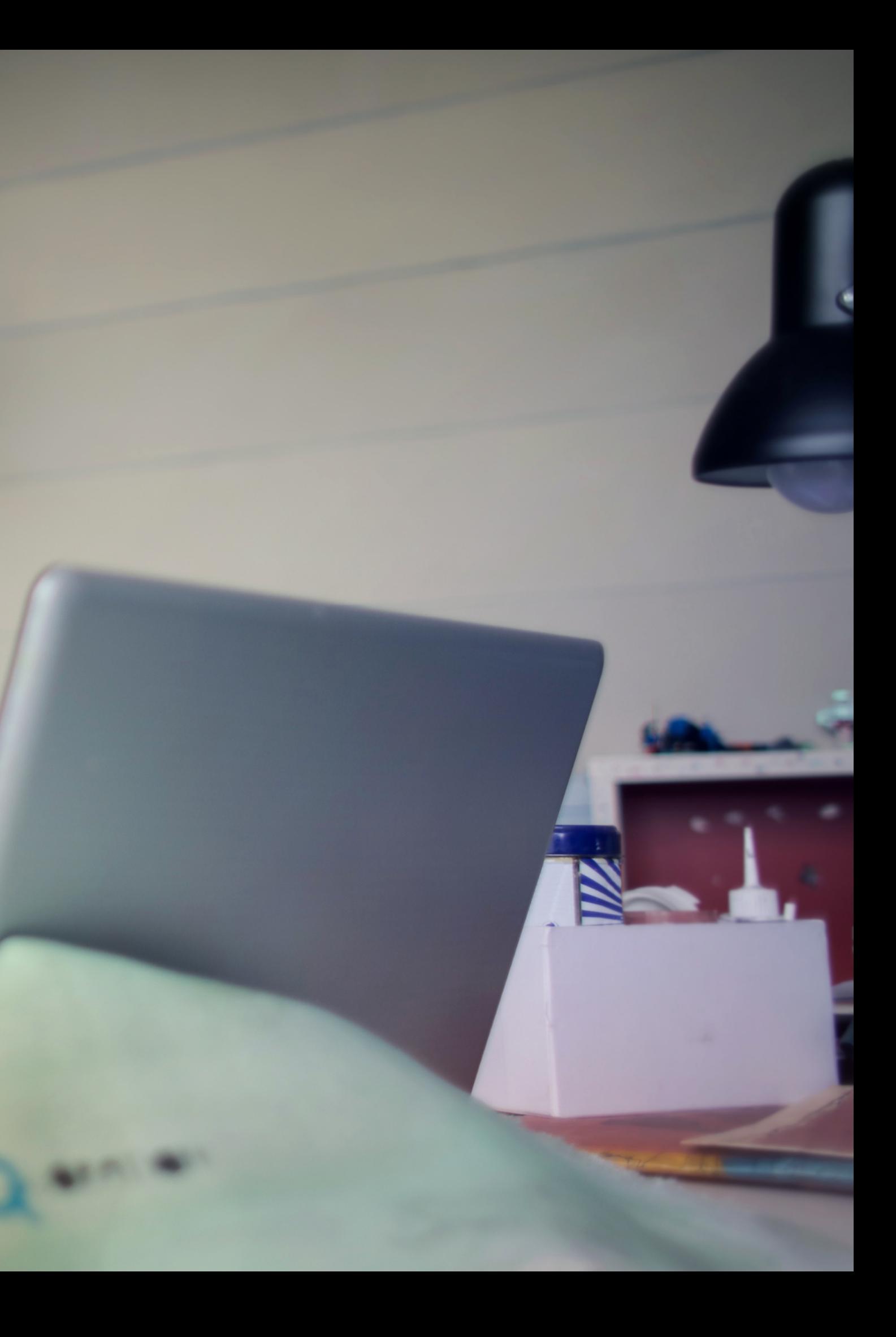

## Descarga, Imprime y lleva AL BANCO

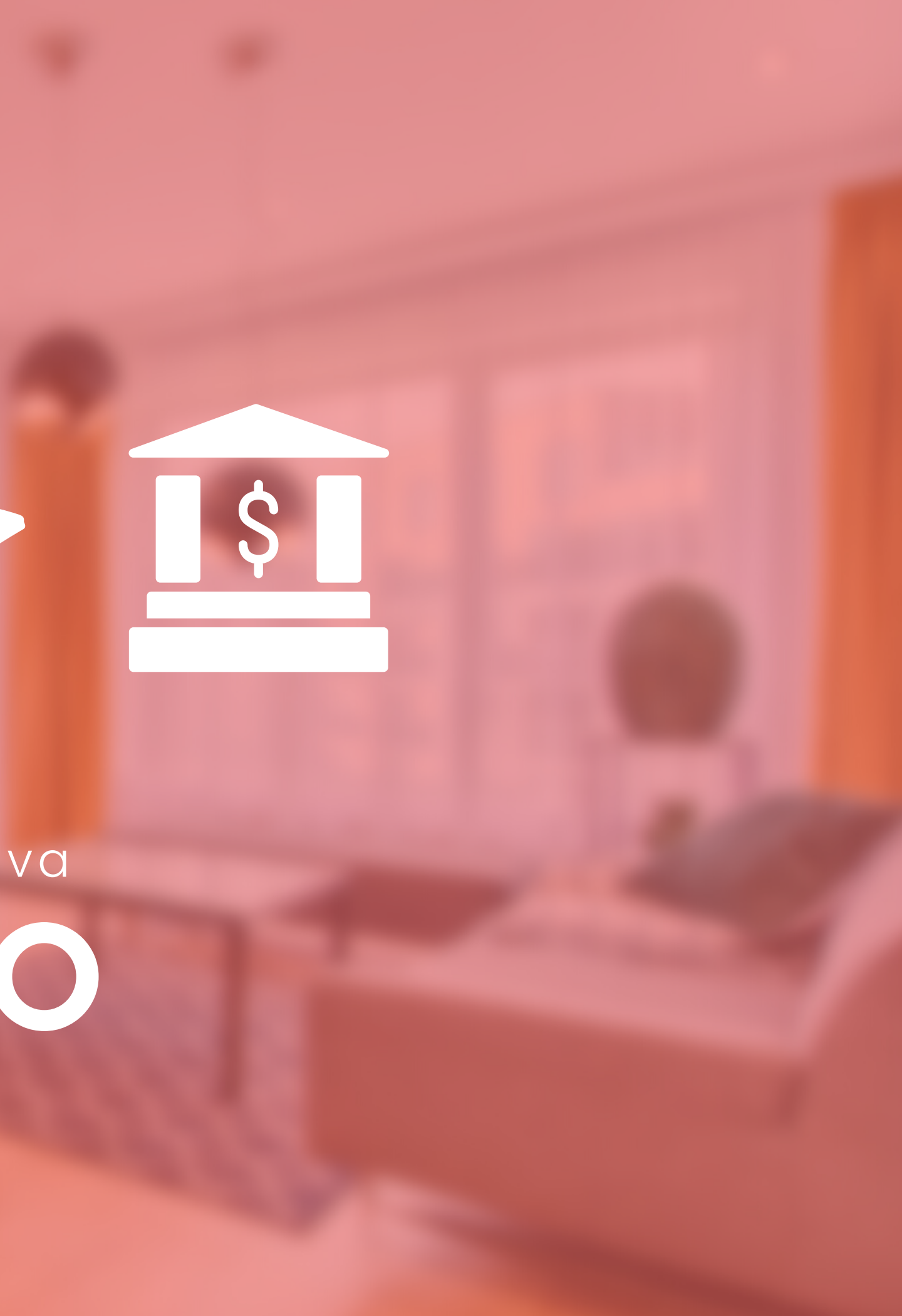

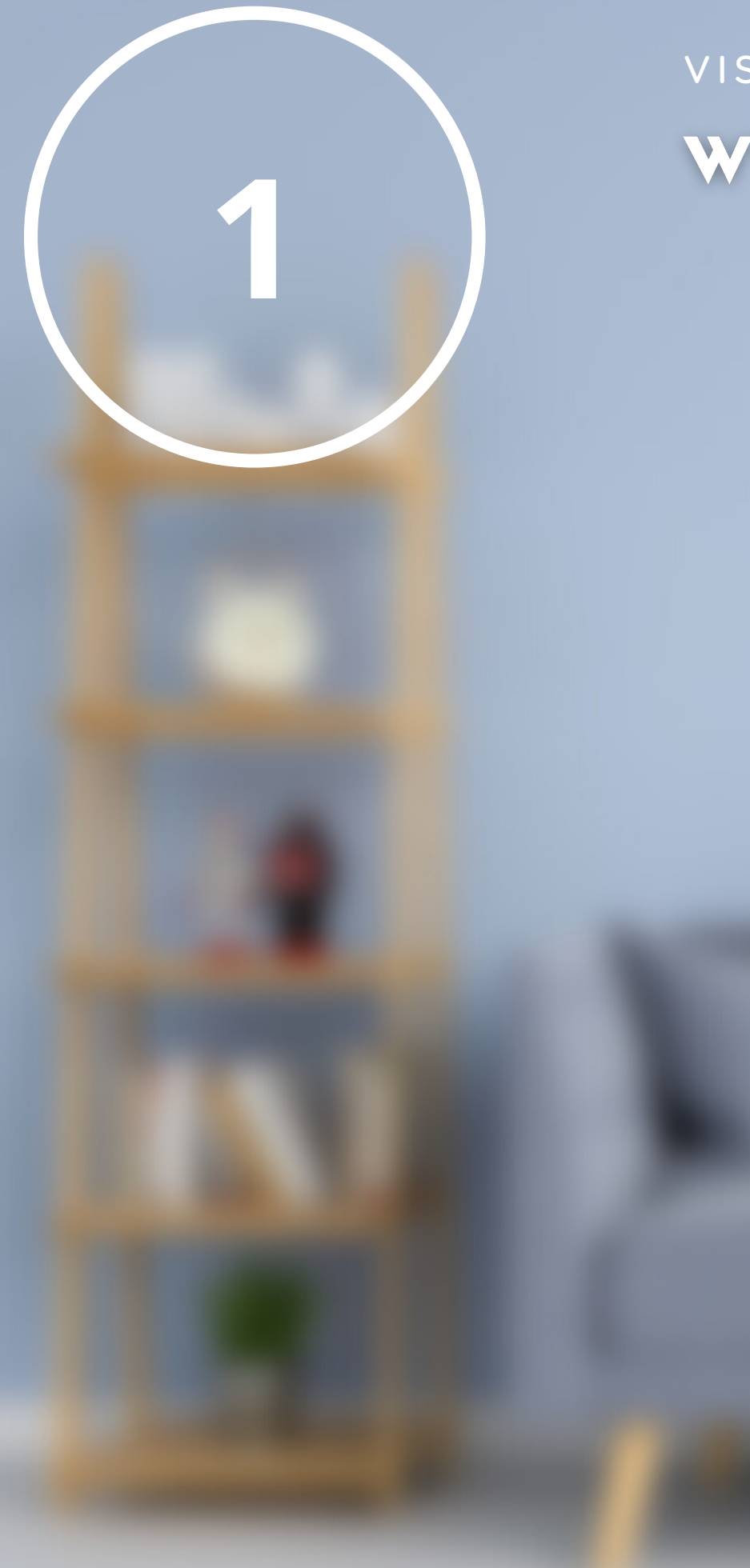

### VISITA www.reenti.co

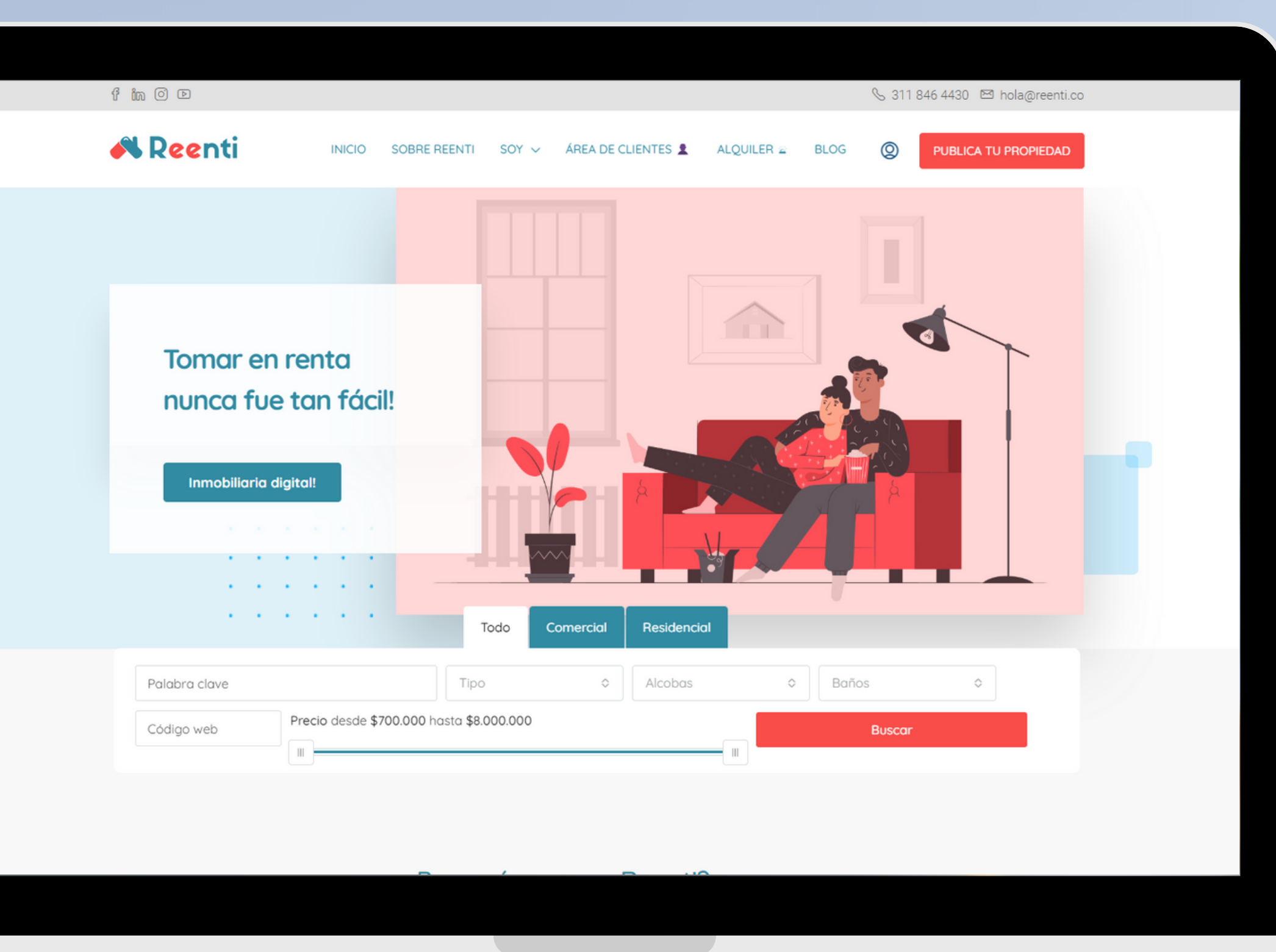

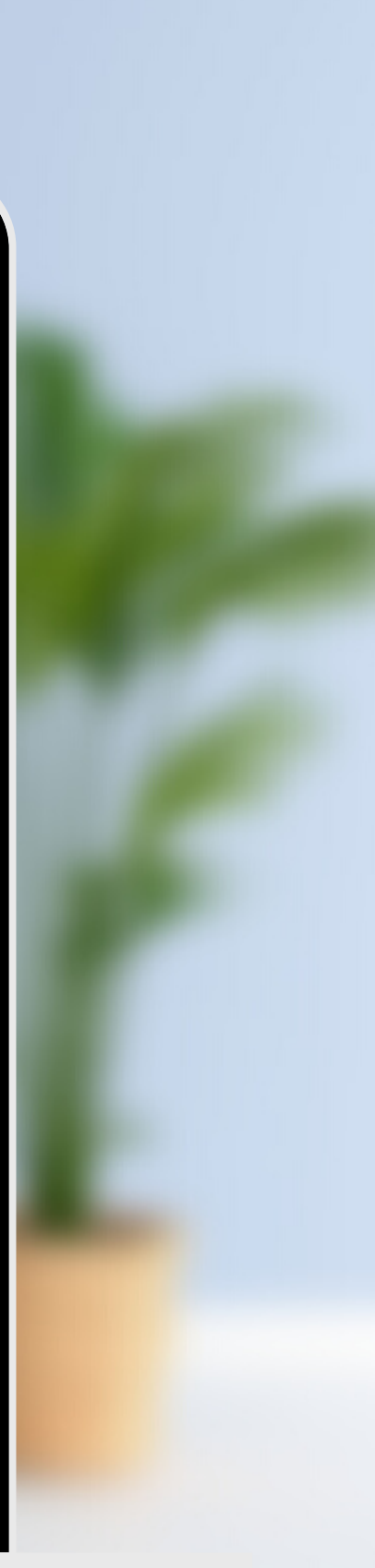

## DA CLIC EN<br>"Área de clientes"

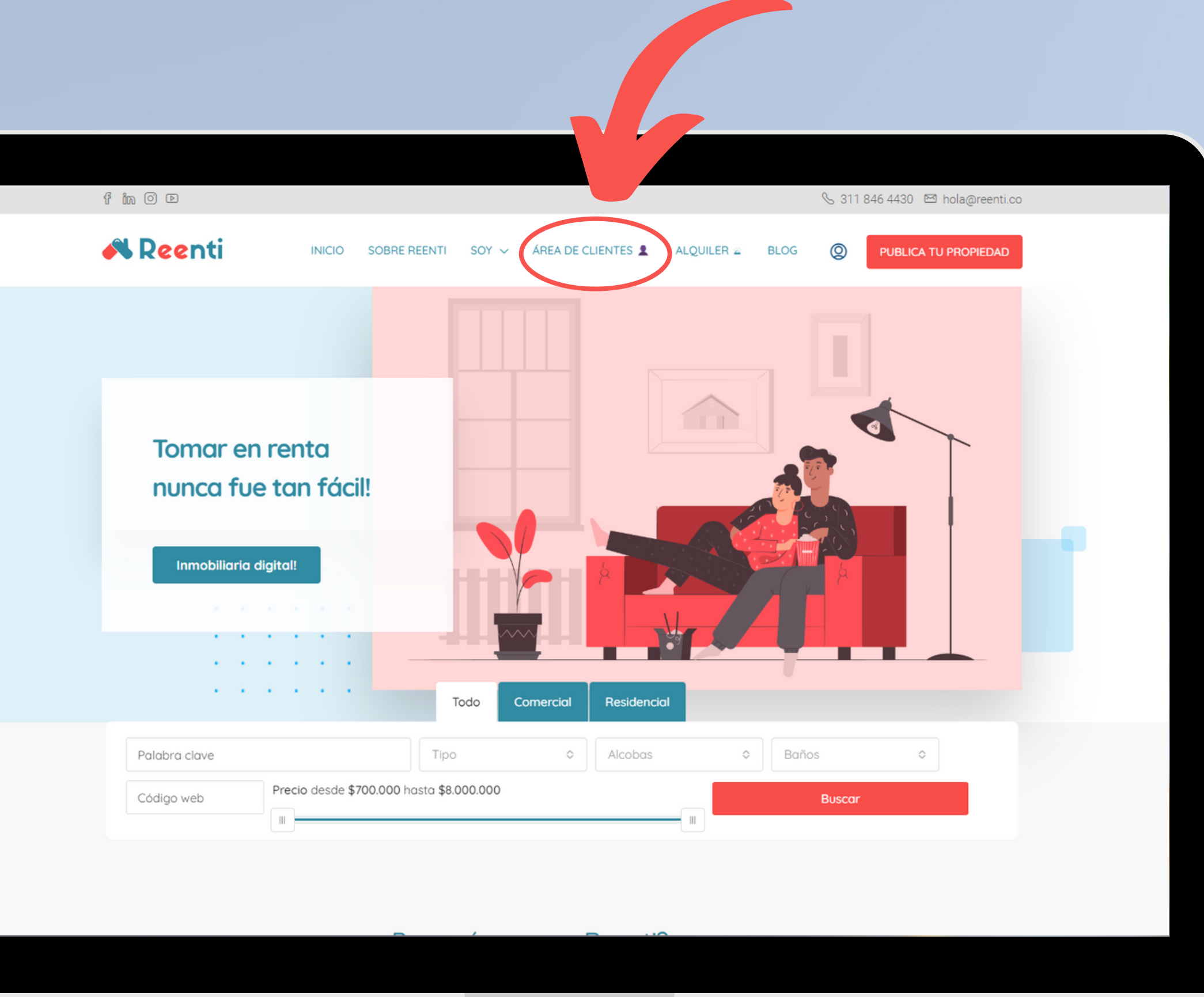

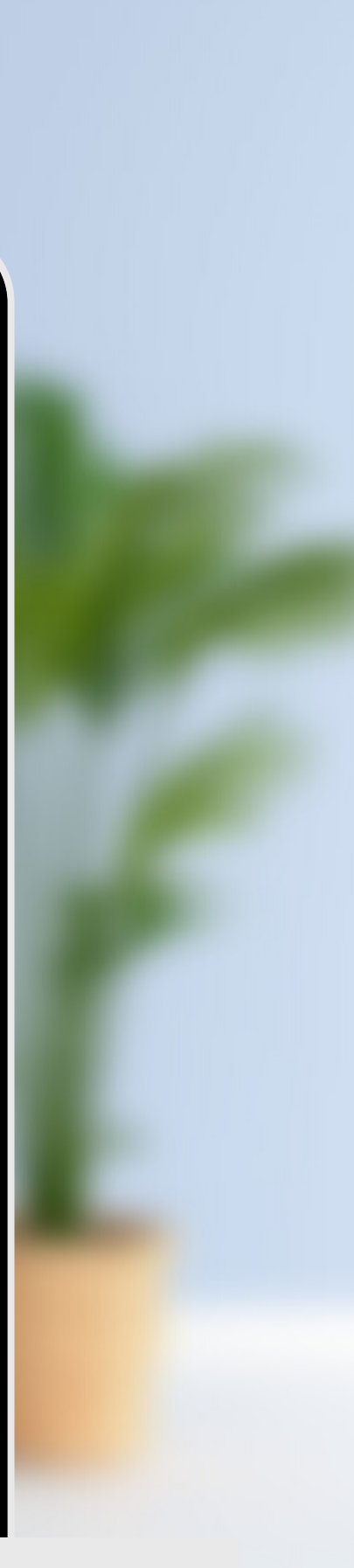

## DA CLIC EN Pago físico

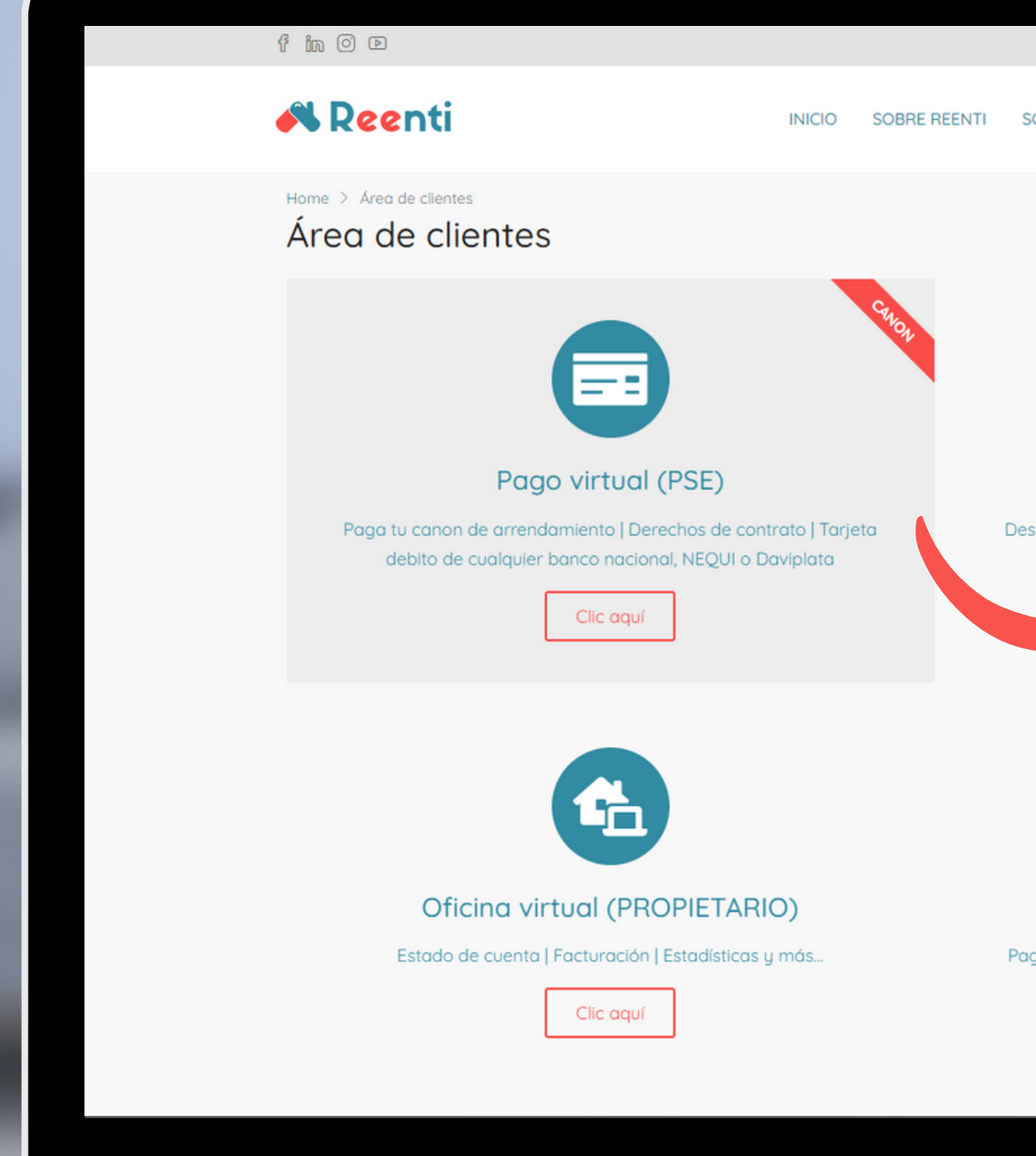

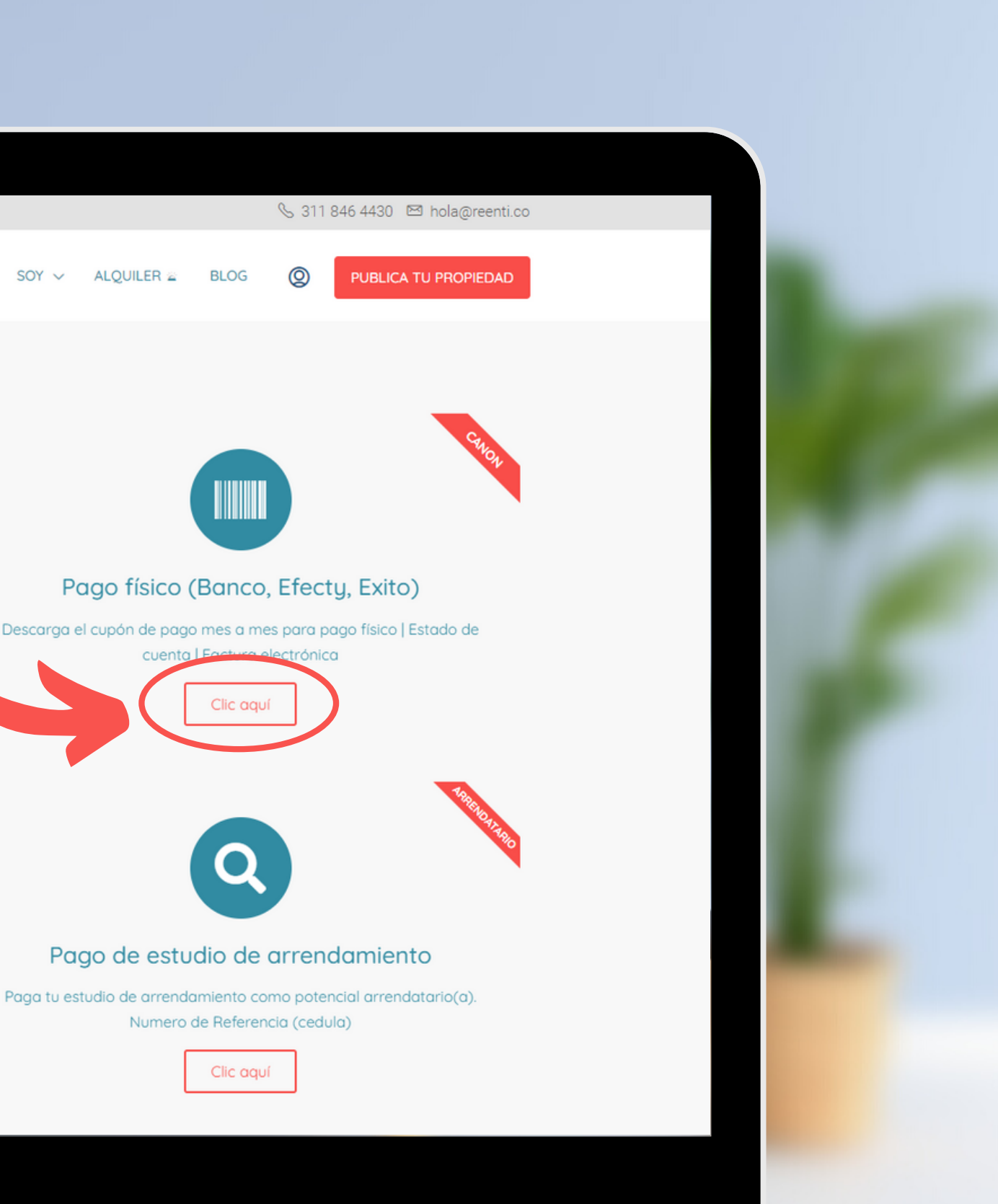

### ACCEDE A Tu Oficina Virtual (ARRENDATARIO)

## NOTA:

El ingreso debes hacerlo con los siguientes datos:

Usuario : Numero de Cédula Contraseña.: 0000 o (4 últimos dígitos de tu cedula)

Después de ingresar por primera vez, el sistema te pedirá cambiar tu contraseña por una nueva (personal tuya)

#### **A** Reenti

INICIO SOBRE REENTI SOY  $\vee$  ÁREA DE CLIENTES  $\mathbf{\hat{z}}$  ALOUILER  $\mathbf{\hat{z}}$  BLOG

#### **Notas**

Si es la primera vez que vas a acceder, tu clave sera «0000» (4 ceros). Inmediatamente después de tu acceso, el sistema te obligara a cambiar la clave por una personal tuug que solo tu conocerás

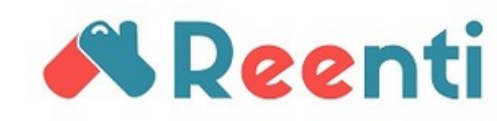

#### CL 63 11 45 OF 602 E-mail: hola@reenti.co Telefono(s): 311 846 4430

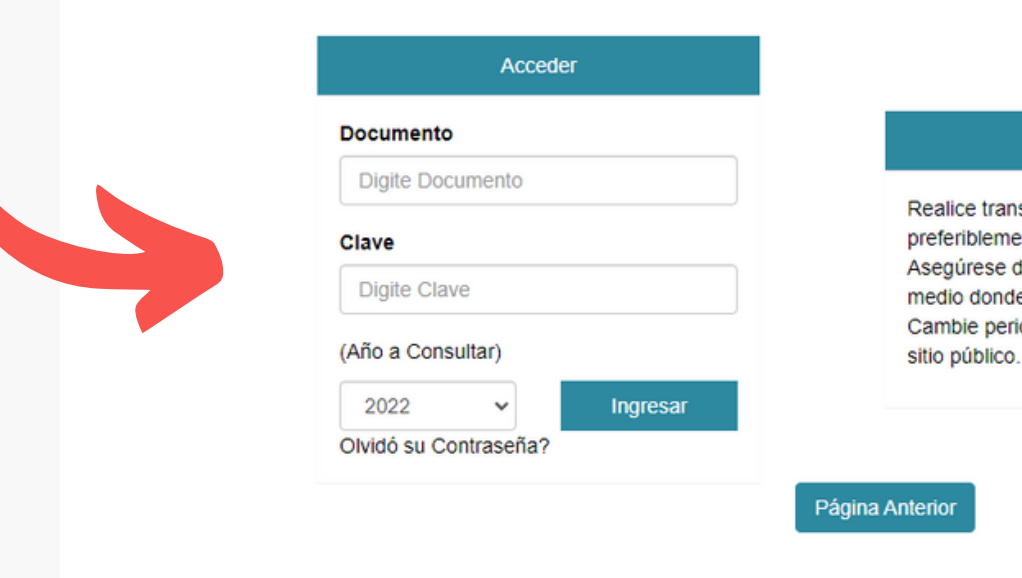

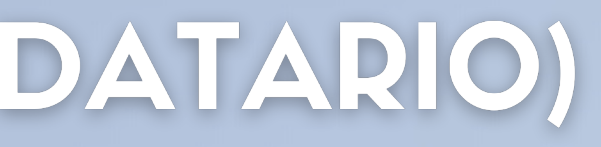

**PUBLICA TU PROPIEDAD** 

#### Información Importante

Realice transacciones por Internet desde sitios seguros,

preferiblemente utilice el computador personal de su casa u oficina. Asegúrese de cerrar su sesión antes de retirarse de cualquier

medio donde requiera digitar su clave.

Cambie periódicamente su clave, especialmente si ha utilizado un

### Descarga TU CUPON DE PAGO MES A MES (PDF)

- 
- · Cupón de pago mes a mes.
- · Estado de cuenta.
- · Factura electrónica.
- Notas debito / Notas crédito.

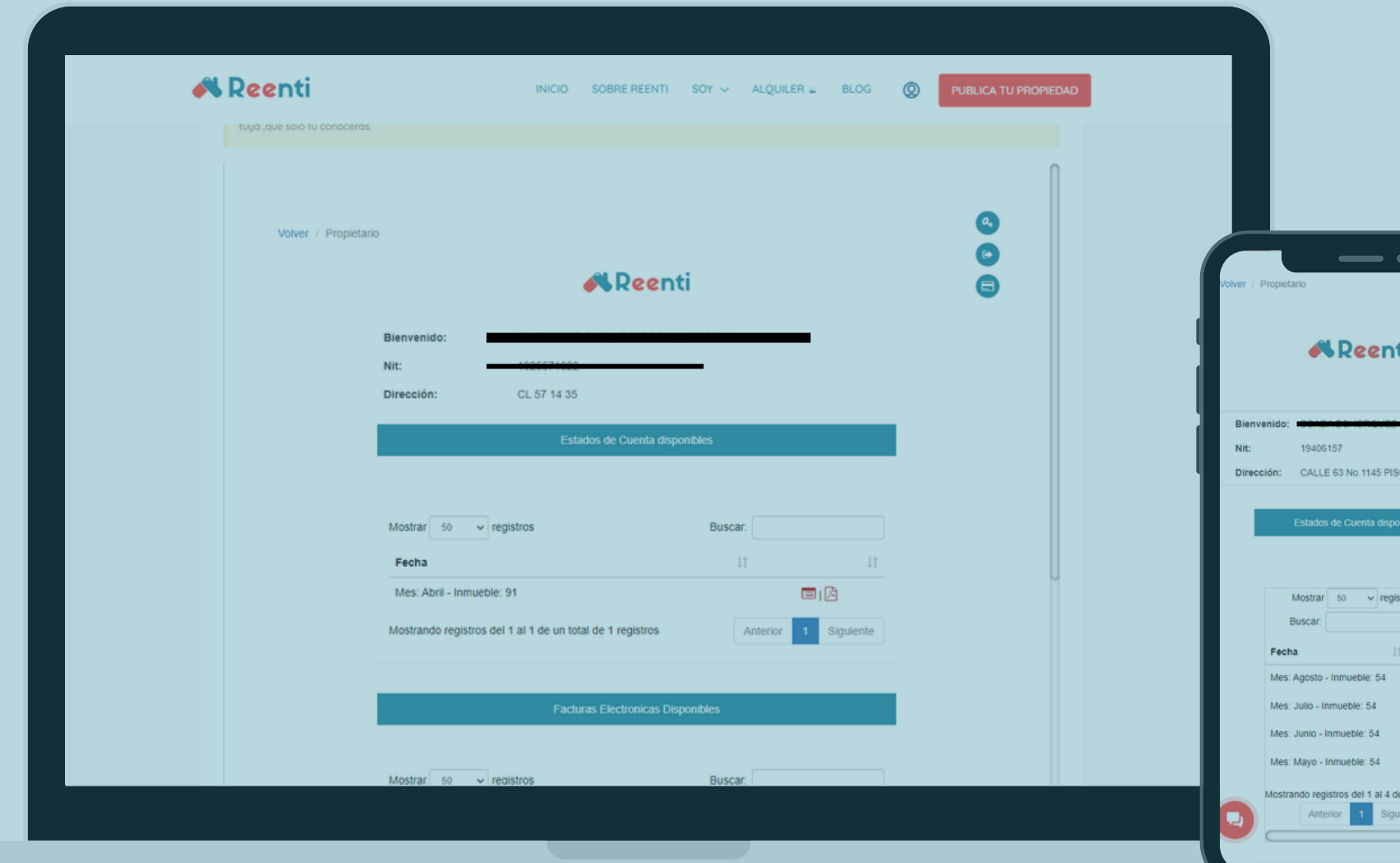

#### **ARRENDATARIO(A):**

**DIRECCION:** 

CL 33 # 39 - 39

**CIUDAD: Bogota D.C** 

Mensajes para el Cliente

Canon

 $\blacksquare$  $\blacksquare$  $\Box$  $\blacksquare$ n total de

*<u>AReenti</u>* 

**REENTI SAS** Nit. 901533423-8 M.A. 20220028 **DIRECCION: CL 63 11 45 OF 602** TELEFONOS3118464430 hola@reenti.co www.reenti.co

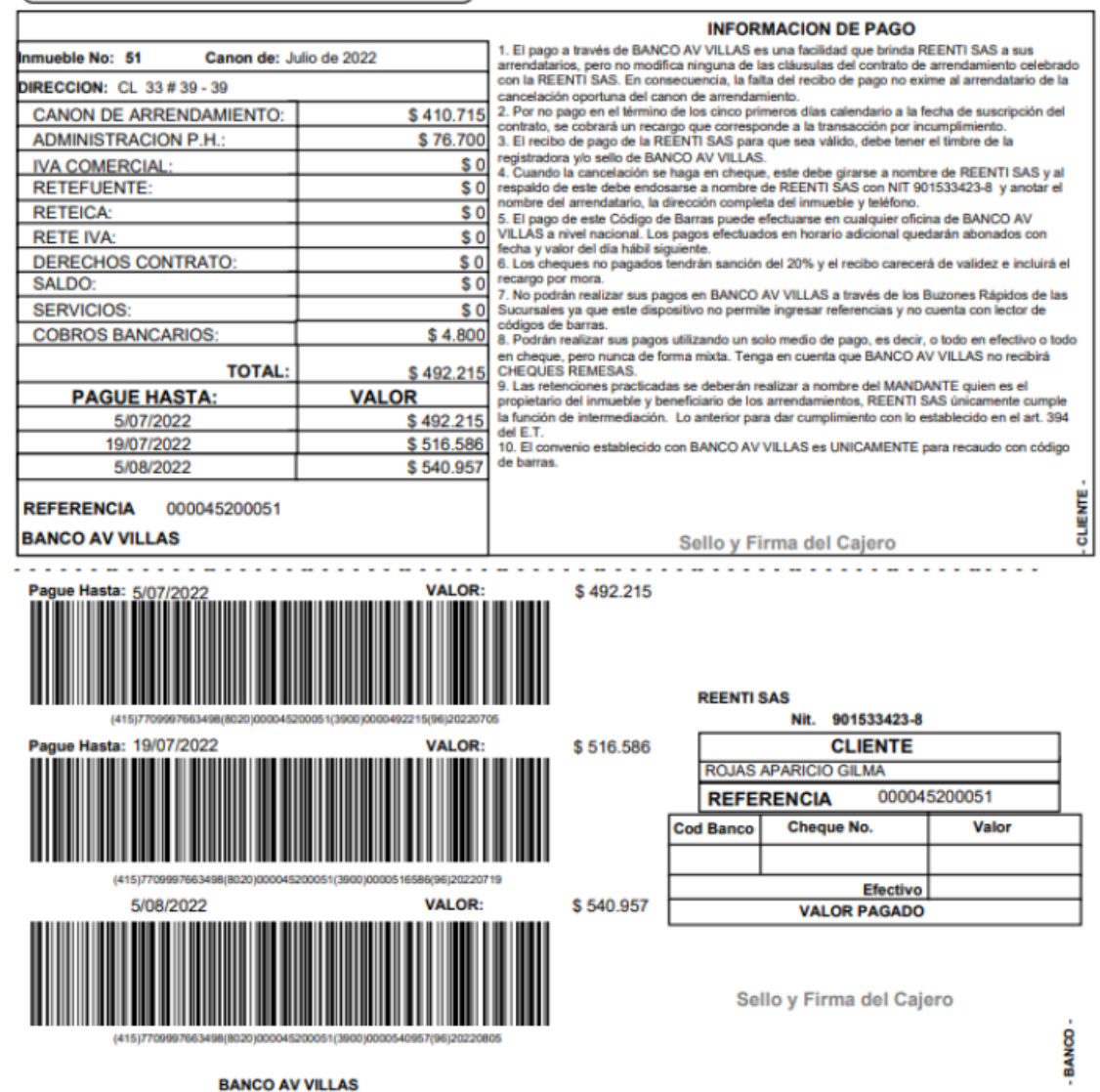

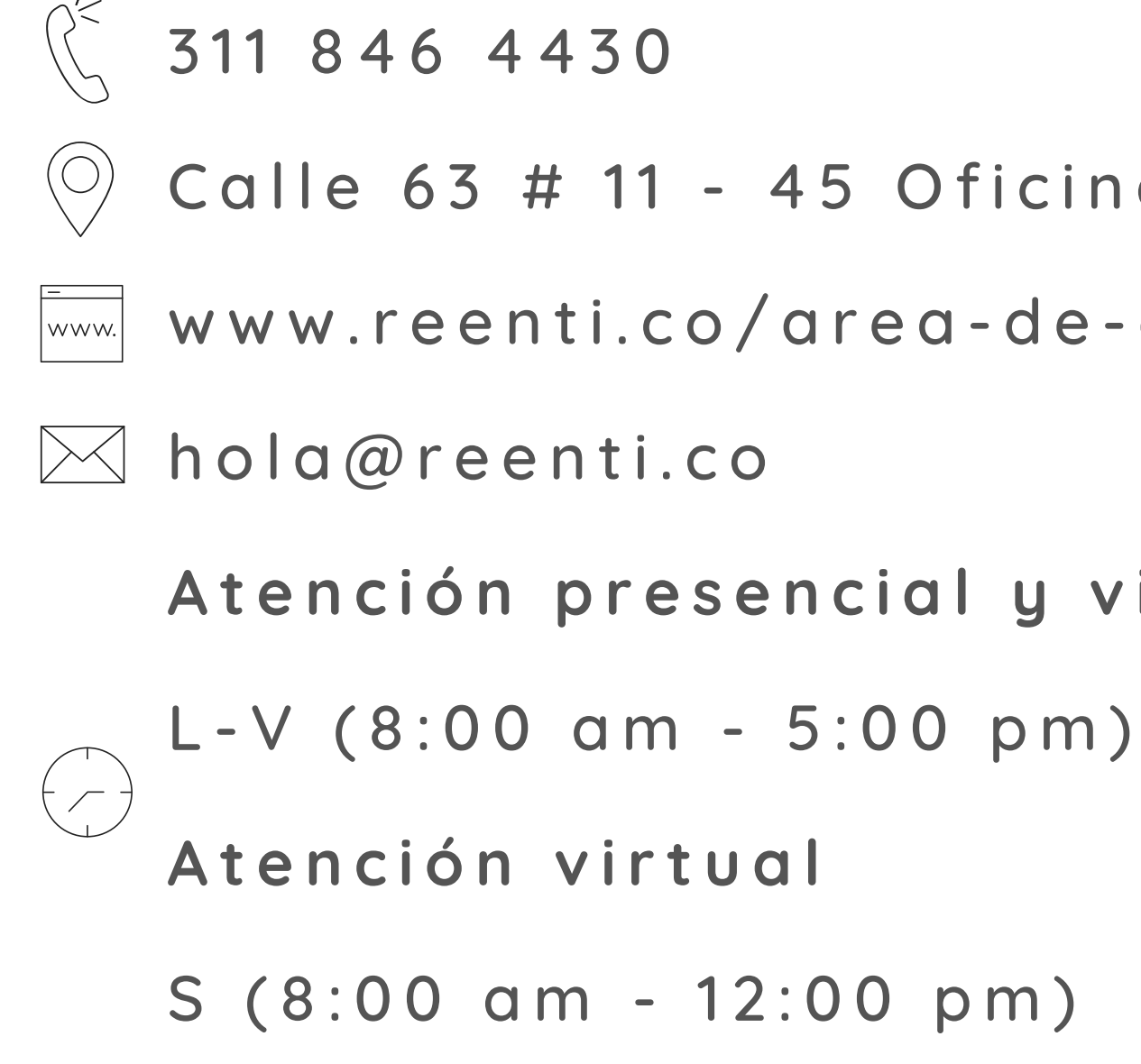

```
Calle 63 # 11 - 45 Oficina 602
www.reenti.co/area-de-clientes
  Atención presencial y virtual
```
## Soporte EN TIEMPO REAL

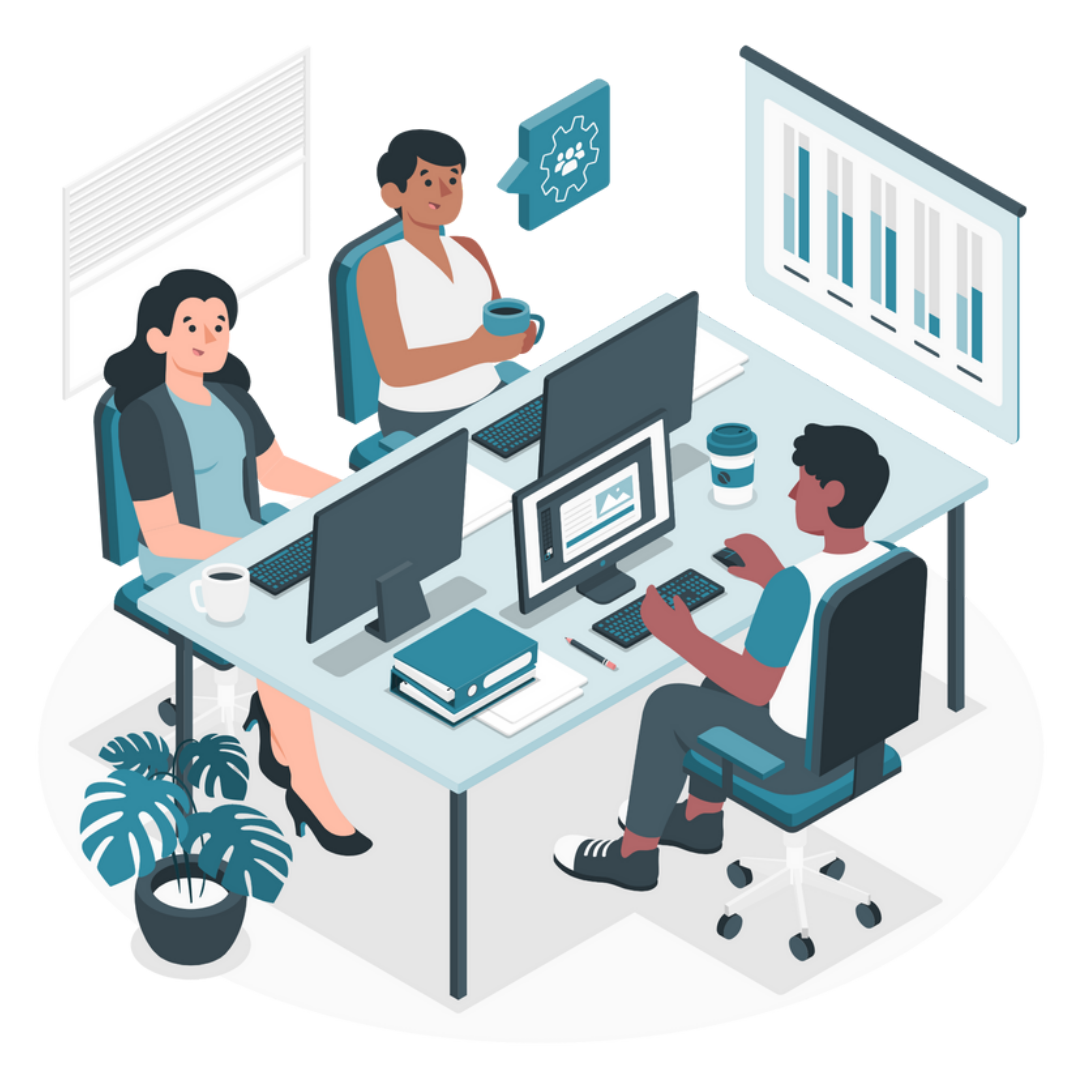

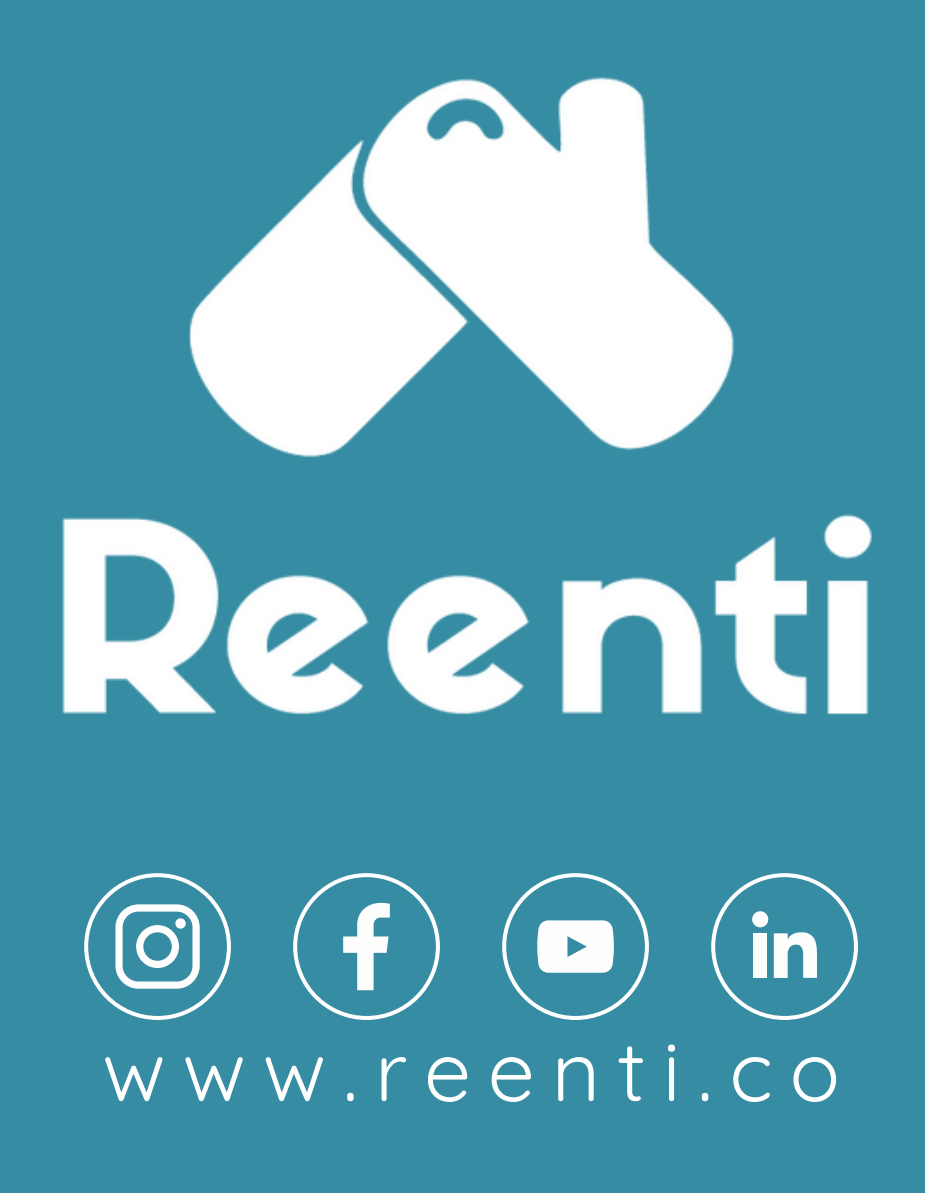